# **PASSPORT – ENTERING RESULTS**

Only Club Admins with Passport Login are able to enter match results.

### Select Results Entry & Live Scoring

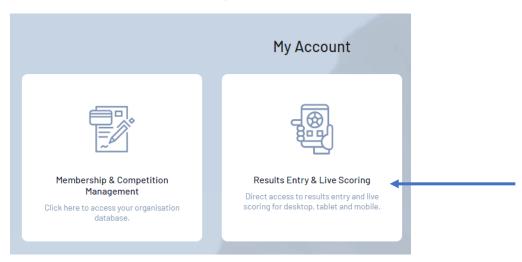

## Select your **Club**

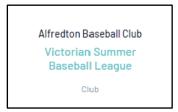

#### Select your Date Range

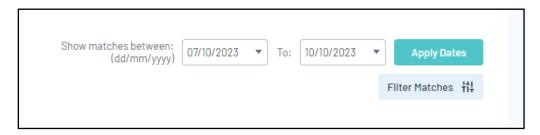

#### Select Post Game next to the game you wish to enter scores for

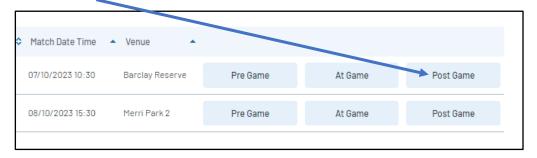

Scroll down to **Runs** and enter (or you can enter per innings)

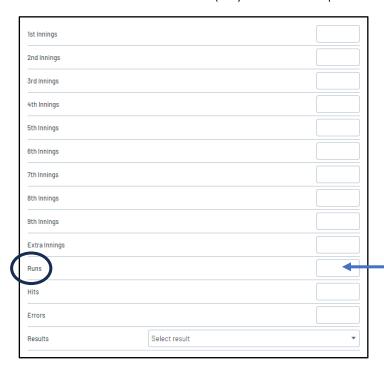

The  $\mbox{\it win or Loss}$  shall automatically show after the scores are added

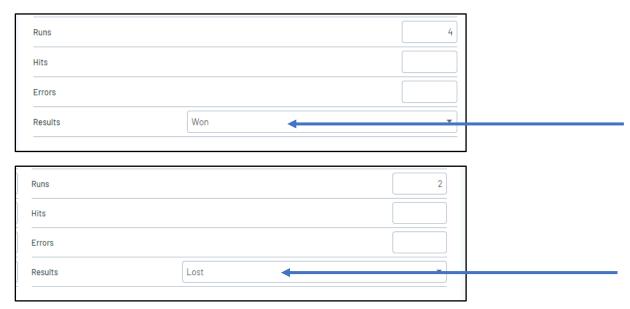

#### Save

Save Match Scores